## Création d'une commande

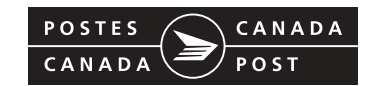

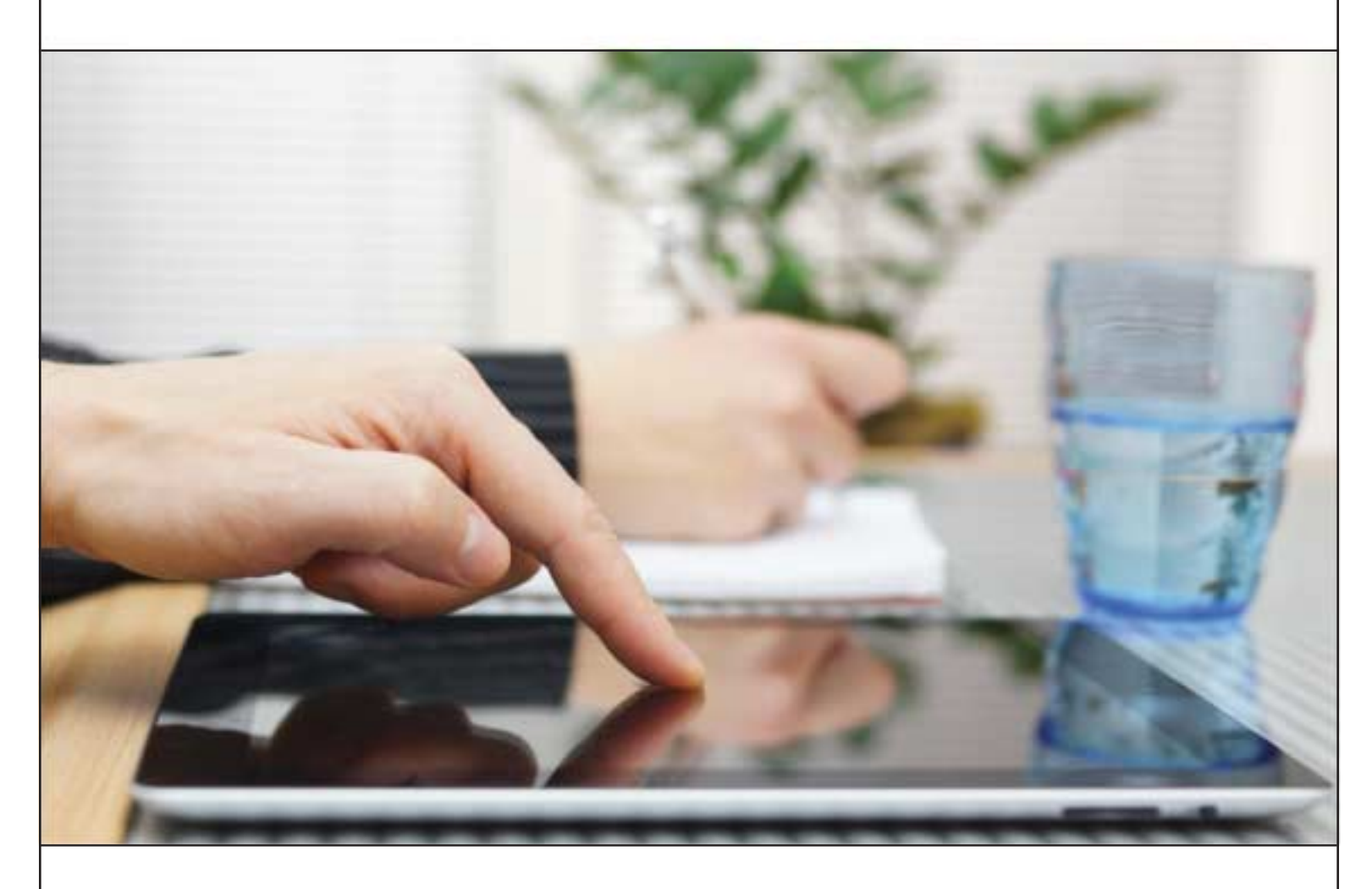

# Ciblage par code postal

En vigueur 15 janvier 2018 postescanada.ca/ccpguides MC Marque de commerce de la Société canadienne des postes. MO Marque officielle de la Société canadienne des postes. T575285

## **MISES À JOUR IMPORTANTES**

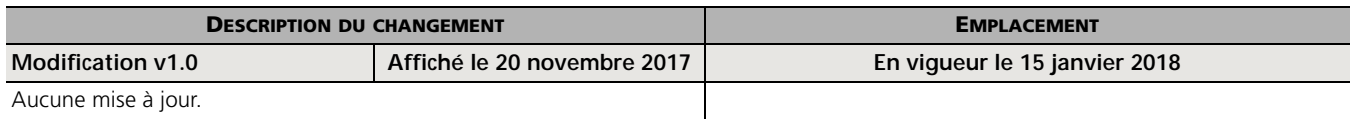

Lorsque le document contient une modification ou une révision, la version sera modifiée comme suit :

- lorsqu'un document contient une modification, la version de celui-ci sera modifiée comme suit : version 2.0 ou 3.0;
- lorsqu'un document contient une révision, la version de celui-ci sera modifiée comme suit : version 1.1, 1.2.;
- le numéro de la version repartira à 1.0 en janvier de l'année en question.

## **TABLE DES MATIÈRES**

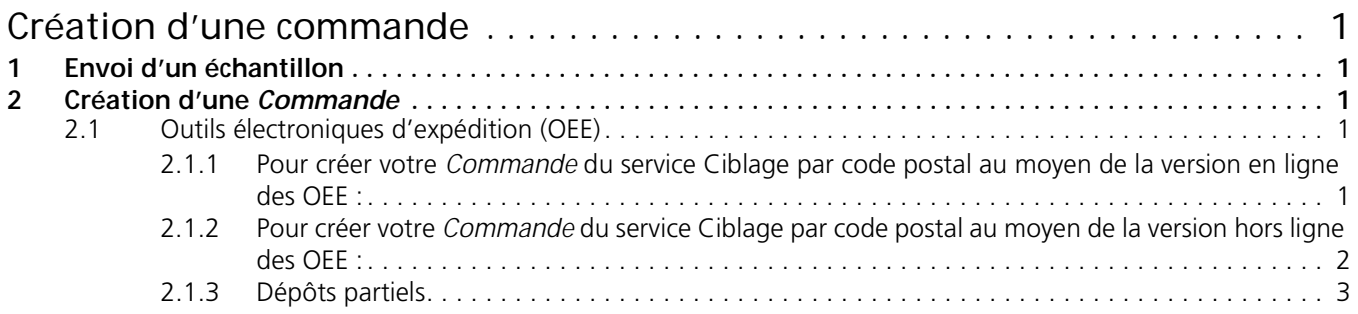

## **CRÉATION D'UNE COMMANDE**

<span id="page-3-0"></span>Le module « Création d'une commande *»* vous fournit des renseignements dont vous aurez besoin avant de déposer votre courrier. Il comprend les exigences relatives à l'envoi d'un échantillon, aux documents requis et aux dépôts partiels au moment de créer une *Commande* (*Déclaration de dépôt*).

#### <span id="page-3-1"></span>**1 ENVOI D'UN ÉCHANTILLON**

Un échantillon représentatif de chaque articleavec des caractéristiques physiques différentes (poids, taille) doit être soumis aux fins d'examen au moment du dépôt.

Vous êtes encouragés de faire vérifier la conformité de vos articles avant de les déposer . Pour ce faire, communiquer avec un représentant du Réseau du service aux entreprises (RSE) au 1 866 757-5480.

#### <span id="page-3-2"></span>**2 CRÉATION D'UNE** *COMMANDE*

Une *Commande* doit être dûment remplie et soumise électroniquement au moyen des Outils électroniques d'expédition (OEE). Les *Commandes* qui ne sont pas transmises électroniquement pourraient être assujetties à un supplément. Pour en savoir plus sur les suppléments, reportez-vous au module « Tarification *»* sur le site [postescanada.ca/ccpguides.](http://www.postescanada.ca/ccpguides)

Il est obligatoire d'utiliser les OEE pour préparer et transmettre les *Commandes*.

Les normes de livraison sont calculées à partir du jour de dépôt (jour 0), auquel est ajouté le nombre de jours ouvrables que requiert la livraison. Le nombre de jours indiqué ne comprend pas le jour du dépôt, les fins de semaine ni les jours fériés. Les dépôts effectués la fin de semaine et les jours fériés sont considérés comme ayant été déposés le jour ouvrable suivant.

#### <span id="page-3-3"></span>**2.1 Outils électroniques d'expédition (OEE)**

Vous pouvez utiliser la version en ligne des OEE ou encore la version 2.0 des OEE. La version 2.0 des OEE peut être téléchargée pour la préparation et la transmission des *Commandes*.

Le logiciel OEE est gratuit et accessible sur notre site Web au [postescanada.ca/nouvelutilisateur.](http://www.postescanada.ca/nouvelutilisateur) Pour toute question d'ordre technique, vous pouvez appeler le Service d'assistance technique au 1 877 376-1212.

#### <span id="page-3-4"></span>**2.1.1 POUR CRÉER VOTRE** *COMMANDE* **DU SERVICE CIBLAGE PAR CODE POSTAL AU MOYEN DE LA VERSION EN LIGNE DES OEE :**

1. Sélectionnez le service Courrier personnalisé.

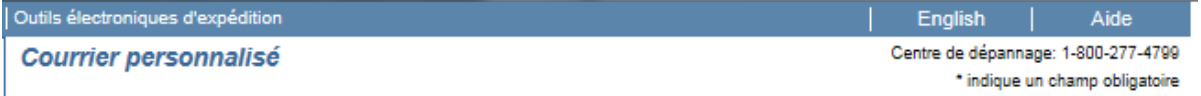

2. Sélectionnez Ciblage par code postal dans le menu déroulant.

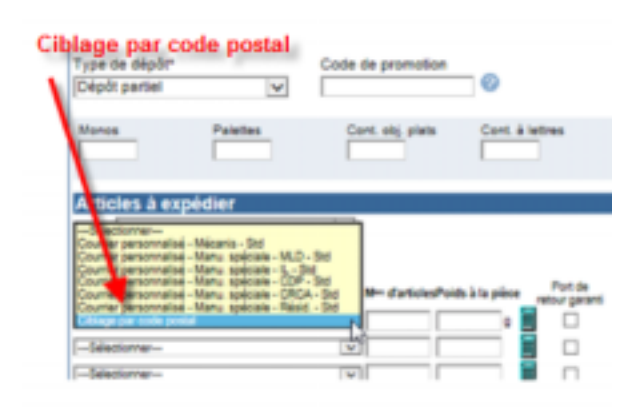

3. Entrez l'ID d'envoi, soit les six derniers chiffres de votre fichier de données. Cet identificateur est intégré dans votre code à barres bidimensionnel imprimé. L'ID d'envoi de chaque *Commande* est unique.

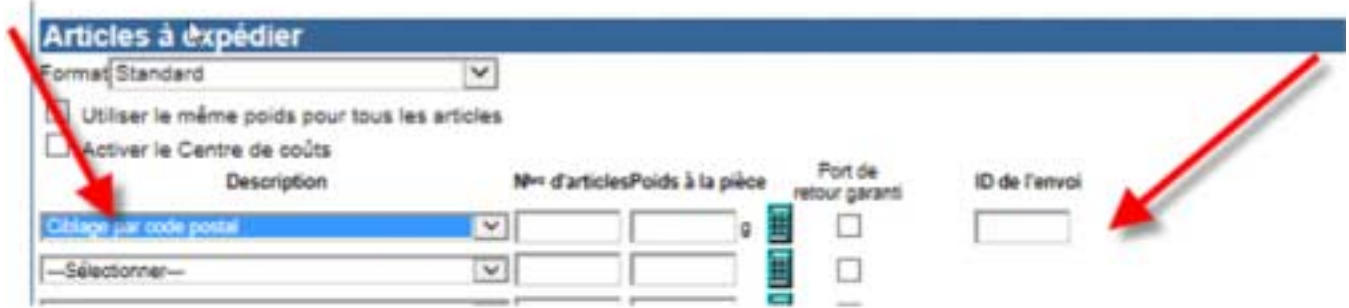

#### <span id="page-4-0"></span>**2.1.2 POUR CRÉER VOTRE** *COMMANDE* **DU SERVICE CIBLAGE PAR CODE POSTAL AU MOYEN DE LA VERSION HORS LIGNE DES OEE :**

1. Une fois votre session ouverte, importez votre fichier de données (votre volume et votre ID d'envoi s'afficheront automatiquement).

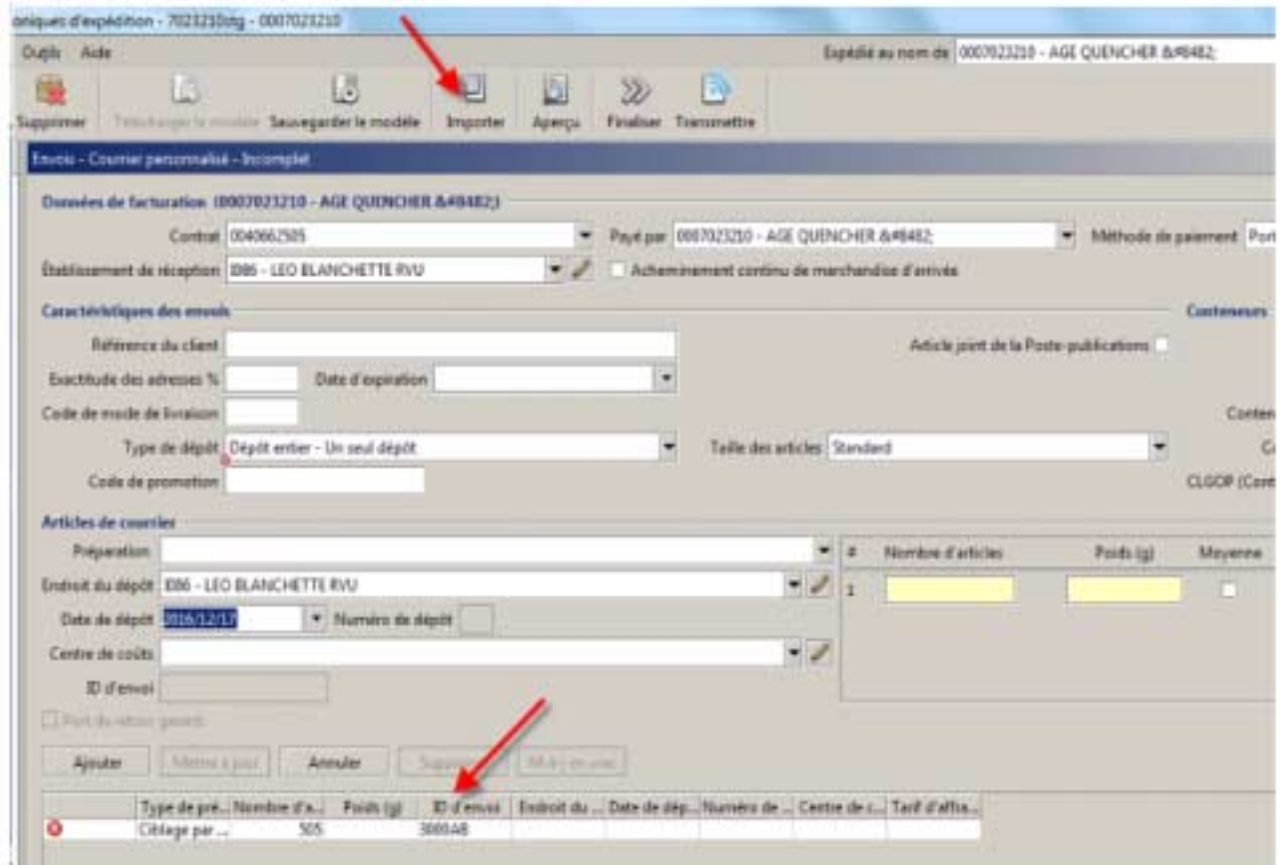

2. Si vous n'arrivez pas à télécharger votre fichier de données, remplissez manuellement les champs requis.

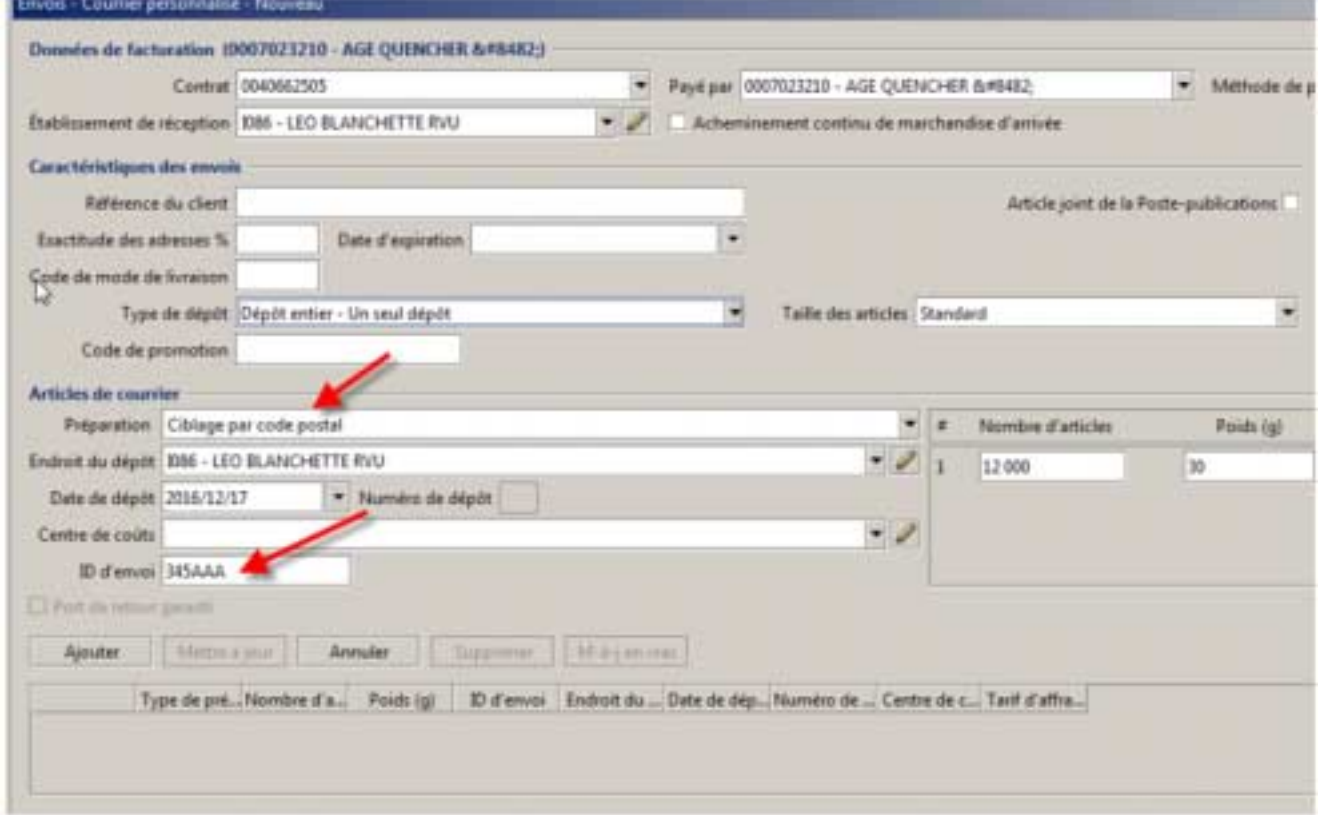

**REMARQUE :** Entrez l'ID d'envoi, soit les six derniers chiffres de votre fichier de données. Cet identificateur est intégré dans votre code à barres bidimensionnel imprimé. L'ID d'envoi de chaque *Commande* est unique.

#### <span id="page-5-0"></span>**2.1.3 DÉPÔTS PARTIELS**

Si un envoi est déposé sur plus d'un jour :

- Vous devez sélectionner l'option **Dépôt partiel** s'il utilise les OEE ou cocher la case pertinente sur la *Commande*  préparée manuellement.
- Le montant total de l'envoi doit être indiqué dans la *Commande* pour la totalité du dépôt accompagnant la première partie de l'envoi. Nous allons vous facturer pour l'envoi complet comme il est déclaré sur la *Commande*.
- La *Commande* et un échantillon représentatif de chacun des articles doivent être déposés en même temps que le premier dépôt partiel.
- Chaque dépôt partiel subséquent doit être accompagné d'une copie de la *Commande* pour le lieu de dépôt déclaré sur la *Commande*.
- Chaque dépôt partiel doit satisfaire à l'exigence relative au volume minimal de 400 articles pour le courrier mécanisable.
- Tous les dépôts partiels doivent être effectués au complet dans les 15 jours ouvrables suivant la date du premier dépôt.